# **Boletim Técnico**

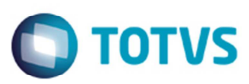

## **Simulação de Tabelas de Frete Carga Fechada**

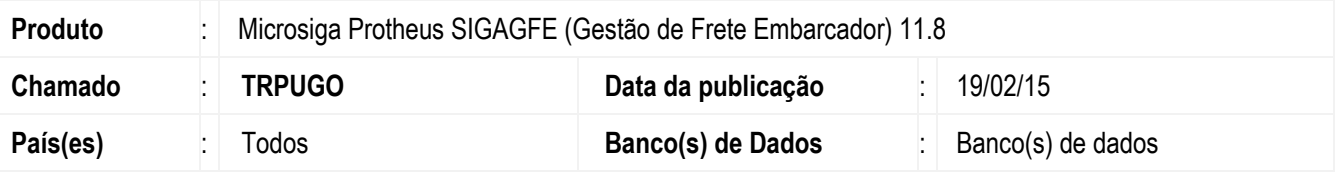

Melhoria na rotina de **Chamada de Funções de Cálculo** (**GFEXFUNB**), para exibir o valor simulado corretamente, realizar uma simulação (simplificada) de frete, caso existam duas tabelas de frete parametrizadas como carga fechada, porém uma delas não tenha tarifa.

Para viabilizar essa melhoria, é necessário aplicar o pacote de atualizações (*Patch*) deste chamado.

#### **Procedimento para Implementação**

O sistema é atualizado logo depois da aplicação do pacote de atualizações (*Patch*) deste chamado.

#### **Procedimento para Utilização**

- 1. Em **Gestão de Frete Embarcador** (**SIGAGFE**) acesse **Movimentação** >**Tabelas de Frete**.
- 2. Cadastre duas tabelas com carga fechada para um transportador uma com tarifa e a outra não.
- 3. Acesse **Movimentação** > **Cálculo de Frete** > **Simulação Simplificada**.
- 4. Realize uma simulação (simplificada) de frete.
- 5. Caso existam duas tabelas de frete parametrizadas como carga fechada, porém uma delas não tenha tarifa, o programa de simulação mostra o primeiro valor de frete simulado.

### **Informações Técnicas**

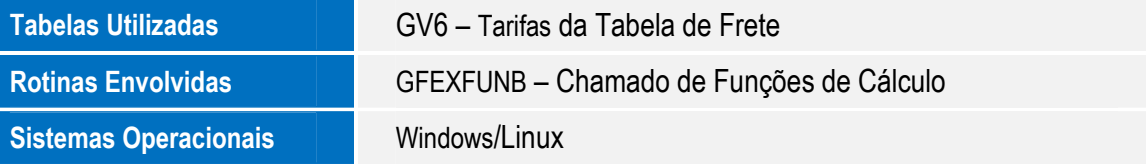

 $\overline{6}$ 

෧